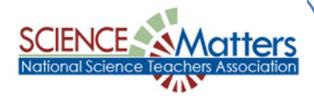

## Become a Point of Contact for your school!

- 1. Go to <a href="http://bap.nsta.org">http://bap.nsta.org</a>
- 2. On the left side of the opening page, click on "Become a Point of Contact".
- 3. Select a State—Illinois.
- 4. Enter only your school's ZIP in the first box (no other information in the other boxes), then click "Find Schools".
- 5. A box appears with names of all schools in that ZIP. Click on your school's name. If your school is not listed contact the State Coordinator.
- 6. On the new page complete all of the information required then click "Next".
- 7. Complete the information on the second page.
- 8. When completed click on "Submit".

## **QUESTIONS?**

Contact Illinois State Coordinator
Mary Lou Lipscomb

mllscience@aol.com

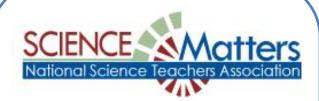

## **Become a Point of Contact for your school!**

- 1. Go to <a href="http://bap.nsta.org">http://bap.nsta.org</a>
- 2. On the left side of the opening page, click on "Become a Point of Contact".
- 3. Select a State—Illinois.
- 4. Enter only your school's ZIP in the first box (no other information in the other boxes), then click "Find Schools".
- 5. A box appears with names of all schools in that ZIP. Click on your school's name. If your school is not listed contact the State Coordinator.
- 6. On the new page complete all of the information required then click "Next".
- 7. Complete the information on the second page.
- 8. When completed click on "Submit".

## **QUESTIONS?**

Contact Illinois State Coordinator
Mary Lou Lipscomb

mllscience@aol.com